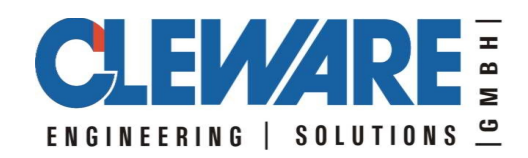

# **Cleware USB devices with Linux**

Version 3.1.3 21.01.2005

Cleware GmbH Nedderend 3 D-24876 Hollingstedt Germany www.cleware.de

# **1.General**

All Cleware devices will run with SuSE Linux 8.0 (kernel 2.4.18), SuSE Linux 9.0 (2.4.21) and SuSE Linux 9.2 (2.6.8-24). Earlier versions of Linux-Versionen need some kernel extensions to talk to the Cleware devices. The SuSE versions 8.1 and 8.2 shows some problems with USB HID devices. It is recommended to to upgrade to version 9.2.

The devices will be accessed via the library "USBaccess.a" and the corresponding headerfile "USBaccess.h". The functions are identical to the functions supplied in the Windows DLL. Programs will run on both systems after recompilation. Only small changes in the include section are neccessary.

 "SuSE9.2 (Kernel 2.6.8-24).zip" contains all files needed for working with Linux. The sources of the interface and samples are included.

Before using the Cleware devices for the first time, some device names (hiddev0, hiddev1, etc) must be created in /dev/usb. They are not created by default when installing Linux. The devices may created using the script "make\_hid" supplied in the zip file. As user root just call "source make hid" and the devices are created. This must be done only one time.

The Linux delivery contains the interface and the sample programs "Example.cpp", "USBswitch" and "USBwatch". The Cleware devices connected to a Linux system may act as remote devices with the application "send2cc" described in chapter 5. The measured values will be send to a Windows PC running ClewareControl in server mode.

#### **2.USBaccess.h**

The file USBaccess.h contains the interface to the Cleware USB devices. After including it, the devices could be opened and accessed. The description of the definitions and methods are identical to the windows API functions. Consequently the description of the methods could be found in the Cleware Windows API document.

```
// DLL class definitions for access to USB HID devices
//
// (C) 2004 Copyright Cleware GmbH
// All rights reserved
//
……
typedef int HANDLE ;
const int USBaccessVersion = 109 ;
class USBACCESS_API CUSBaccess {
  public:
    enum USBactions { LEDs=0, EEwrite=1, EEread=2, Reset=3 } ;
    enum LED IDs { LED 0=0, LED 1=1, LED 2=2, LED 3=3 } ;
    enum SWITCH_IDs {
         SWITCH 0=0x10, SWITCH 1=0x11, SWITCH 2=0x12, SWITCH 3=0x13,
         SWITCH4=0x14, SWITCH5=0x15, SWITCH6=0x16, SWITCH7=0x17,
         SWITCH 8=0x18, SWITCH 9=0x19, SWITCH 10=0x1a, SWITCH 11=0x1b,
         SWITCH<sup>-12=0x1c, SWITCH 13=0x1d, SWITCH 14=0x1e, SWITCH 15=0x1f</sup>
         } ;
    enum USBtype enum { ILLEGAL DEVICE=0,
                          LED_DEVICE=0x01,
                          WATCHDOG DEVICE=0x05,
                          AUTORESET DEVICE=0x06,
                          SWITCH1_DEVICE=0x08, SWITCH2_DEVICE=0x09,
                          SWITCH3_DEVICE=0x0a, SWITCH4_DEVICE=0x0c,
                          TEMPERATURE DEVICE=0x10,
                          TEMPERATURE<sub>2</sub> DEVICE=0x11,
                           TEMPERATURE5_DEVICE=0x15,
                          HUMIDITY1_DEVICE=0x20,
                          CONTACT00_DEVICE=0x30, CONTACT01_DEVICE=0x31,
                          …, CONTACT15 DEVICE=0x3f
                          } ;
```
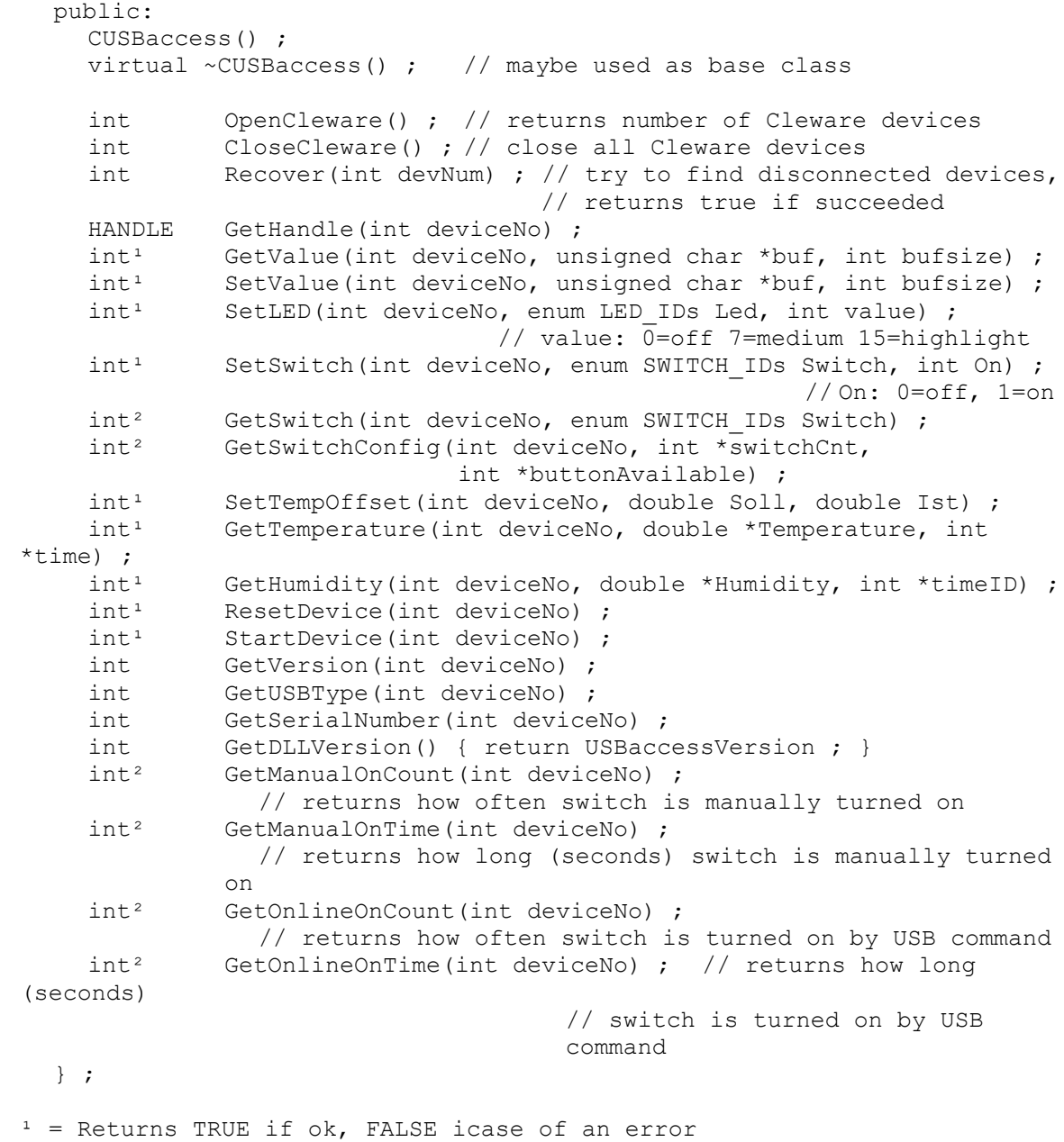

 $2$  = Returns  $-1$  in case of an error

## **3.API samples**

The following simple sample demonstrates the usage of the API to access the temperature of an USB-Temp and to turn the state of an USB-Switch. The programs are written in C++. If this program will be called without an argument, an USB-Temp will be searched. If one is found, the temperature will be catched and printed 10 times. When an argument is supplied while starting the sample, this argument will be used as the state the USB-Switch should take (0=off, 1=on). An extended version of this sample is part of the CD.

```
...
#include "USBaccess.h"
int main(int argc, char* argv[]) {
  CUSBaccess CWusb ;
  printf("Start USB Access sample!\n") ;
  int USBcount = CWusb.OpenCleware() ;
  printf("OpenCleware found %d devices\n", USBcount) ;
  for (int devID=0 ; devID < USBcount ; devID++) {
    if (argc == 2) \frac{1}{2} // only USB-Switch
       if (CWusb.GetUSBType(devID) == CUSBaccess::SWITCH1_DEVICE) {
         if (\text{arqu}[1][0] == '0')CWusb.SetSwitch(devID, CUSBaccess::SWITCH_0, 0) ;
         else if (\arg v[1][0] == '1')CWusb.SetSwitch(devID, CUSBaccess::SWITCH_0, 1) ;
         else
           printf("Argument is wrong\n") ;
         break ; \frac{1}{2} only the first switch found
       }
       else
         continue ; // don't care about the others
     }
    if ( CWusb.GetUSBType(devID) != CUSBaccess::TEMPERATURE DEVICE &&
         CWusb.GetUSBType(devID) != CUSBaccess::TEMPERATURE2_DEVICE)
       continue ; // only USB-Temp!
    CWusb.ResetDevice(devID) ; // reset the device (only once)
    Sleep(500) ; \frac{1}{2} // wait a bit
    // get 10 values
    for (int cnt=0 ; cnt < 10 ; cnt++) {
       double temperatur ;
       int zeit ;
       if (!CWusb.GetTemperature(devID, &temperatur, &zeit)) {
         printf("GetTemperature(%d) failed\n", devID) ;
         break ;
       }
       printf("Temperature is %lf degree Celsius, time = %d\n", 
                                        temperatur, zeit) ;
       Sleep(1200) ;
    }
  }
  CWusb.CloseCleware() ;
  return 0;
}
```
## **4.Application "send2cc"**

The program "send2cc" is a Linux program that sends informations about Cleware USB devices to the graphical user interface ClewareControl running under Windows. All Cleware temperature and humidity sensors are supported. The sensors are scanned in a 2 seconds interval to get the measured values.

Several options are available:

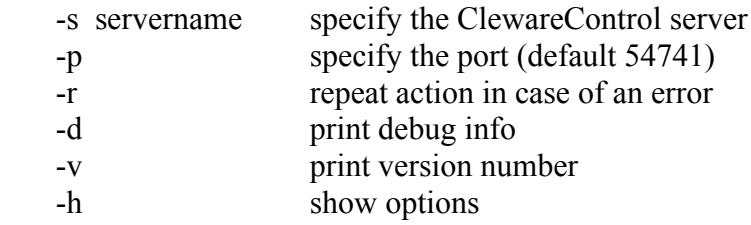

The server name option must be supplied anyway, the other options are optional. The server name could be supplied as the name of the server or as the IP number.

In case of an error while connecting or talking to the server the application normally exits. This could be avoided by using the option –r. In this case, the action will be retried in an endless loop after waiting 10 seconds.

If the program should be running as a backgroung process with SuSE Linux, the following steps could be used to implement a service:

- login as root
- Copy send2cc to /usr/sbin
- chmod 755 /usr/sbin/send2cc
- Copy script rcSend2cc to /etc/rc.d
- chmod 755 /etc/rc.d/ rcSend2cc
- cd /etc/rc.d/rc5.d (and  $rc3.d$  ... if applicable)
- ln -s ../ rcSend2cc S20send2cc
- $-$  ln  $-$ s / rcSend2cc K20send2cc

The name of the server must be entered in the script "rcSend2cc". The corresponding line is "CCSERVERNAME=XXXX". The text XXXX must be replaced by the correct name or IP address. To test the program call "rcSend2cc start" in /etc/rc.d. The application ClewareControl should show the remote sensors. For setting up ClewareControl to act as a server please refer to the ClewareControl manual.

## **5.Programm "readtemp"**

In contrast to the "Example" described above the program "readtemp" is able to scan all connected humidity and temperature devices and display their measured values.

## **6.Program "USBswitch"**

A little program "USBswitch" control an USB-Switch and handles more than one device. The following optins are supported:

```
USBswitch [-n device] [0 | 1] [-d]
  -n device use device with this serial number
 0 | 1 turns switch off(0) or on(1)<br>-d print debug infos
          print debug infos
  -s secure switching - wait and ask if switch was turned
  -r read the current setting
 -v print version
 -h print command usage
```
# **7.Program "USBwatch"**

The program "USBwatch" send a life signal to an USB-AutoReset or USB-Watchdog every 2 seconds.